**一、作息时间**

**二、考勤登记规则 二、考勤登记规则二、考勤登记规则二、考勤登记规则**

**三、异常考勤处理办法 三、异常考勤处理办法三、异常考勤处理办法三、异常考勤处理办法**

**四、其他**

metric contract to the 1

 $\sim$  2

**步骤一:申请加入 步骤一:申请加入步骤一:申请加入"汕职院组织人事 汕职院组织人事 汕职院组织人事"企业号(如果您已加 入学院组织人事企业平台,请跳过此步骤) 入学院组织人事企业平台,请跳过此步骤)**

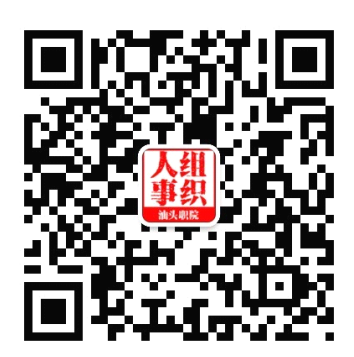

**步骤二:下载并安装企业微信客户端 步骤二:下载并安装企业微信客户端 步骤二:下载并安装企业微信客户端(如果您已安装该 (如果您已安装该 (如果您已安装该(如果您已安装该app, 请跳过此步骤) 请跳过此步骤) 请跳过此步骤)**

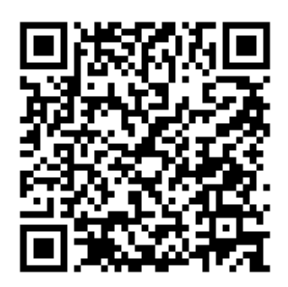

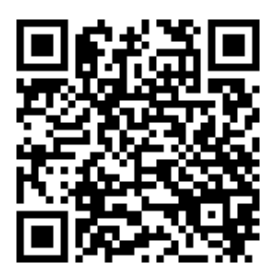

步骤三 之 提交"异常考勤审批单"

**×**, and  $\mathsf{X}$  , and  $\mathsf{X}$  are the set of  $\mathsf{X}$  , and  $\mathsf{X}$  are the set of  $\mathsf{X}$ 

**步骤三 之 审批"异常考勤审批单 异常考勤审批单 异常考勤审批单异常考勤审批单"**